## **Onboarding your organisation to the production NZ ORCID Hub**

As your organisation's ORCID consortium technical contact, you are responsible for onboarding your organisation to the NZ ORCID Hub.

Note that, to onboard to the production Hub, you must have been through the test Hub environment and demonstrated that:

- a. your organisation is onboarded successfully
- b. you have connected at least one ORCID sandbox iD to your institution.

The process is slightly more complex than onboarding to the test Hub. ORCID sends the credentials in a more secure form than for testing. You must provide a cellphone or alternate email address for ORCID to send you a PIN which you enter into a service called 'passpack' to reveal your credentials. You then enter the credentials into the Hub. Follow the steps below:

1. **Send us a request for an invitation** to the production Hub [\(orcid@royalsociety.org.nz](mailto:orcid@royalsociety.org.nz) ). We will send an email with a link to click asking you to confirm that you are the nominated technical contact for your organisation: Screenshot 1 below:

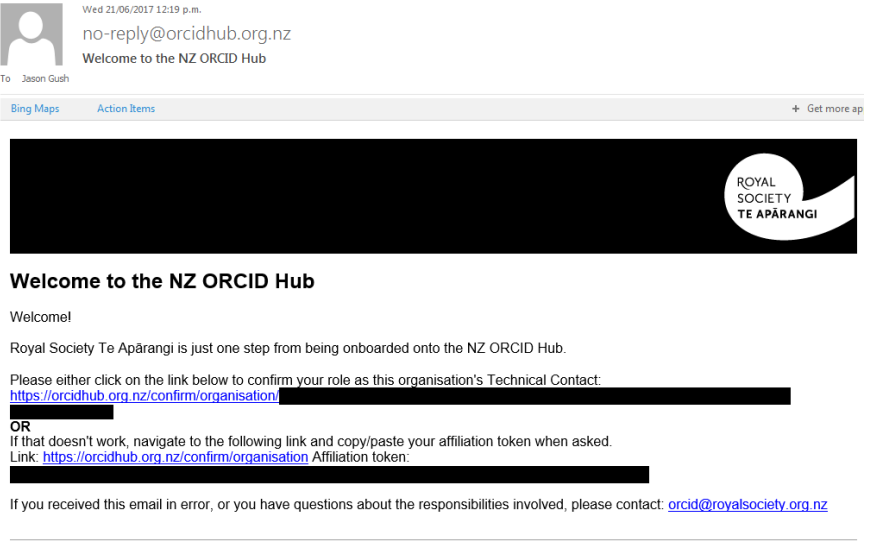

This email was sent to jason.gush@royalsociety.org.nz

2. Clicking the link in the email message takes you to the Hub. **Log in using your Tuakiri/REANNZ password**.

Once in the Hub, you will land on a screen asking you to go ORCID to request your organisation's credentials (Client ID and Client Secret). **Click on the appropriate button**: Screenshot 2 (button circled; confirmation button for step 11 also circled):

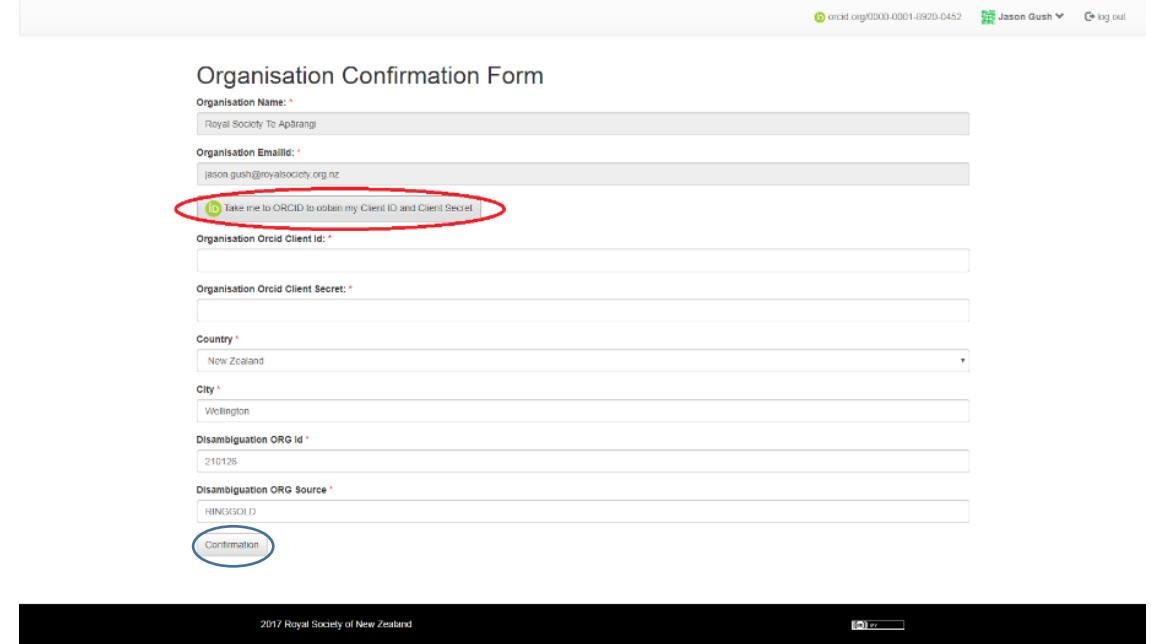

3. Clicking the button in screenshot 2 takes you to ORCID's website where you will land on a page with a form, mostly pre-filled, as shown in the screenshot below. You will need to provide a '**Contact for receiving PIN to access credentials**'; this can be either an alternative email address or a cellphone number (with international code) or a skype handle. ORCID will use this to send you a PIN.

Click '**I'm not a robot**' at the bottom of this form and then click '**request credentials**'.

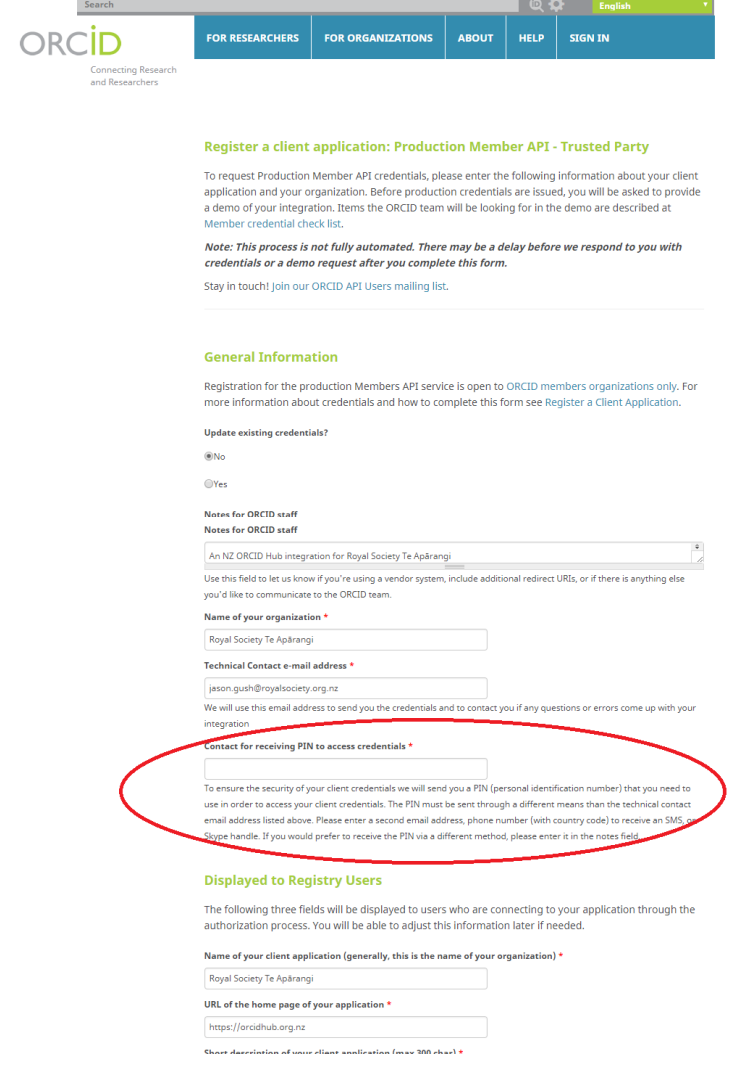

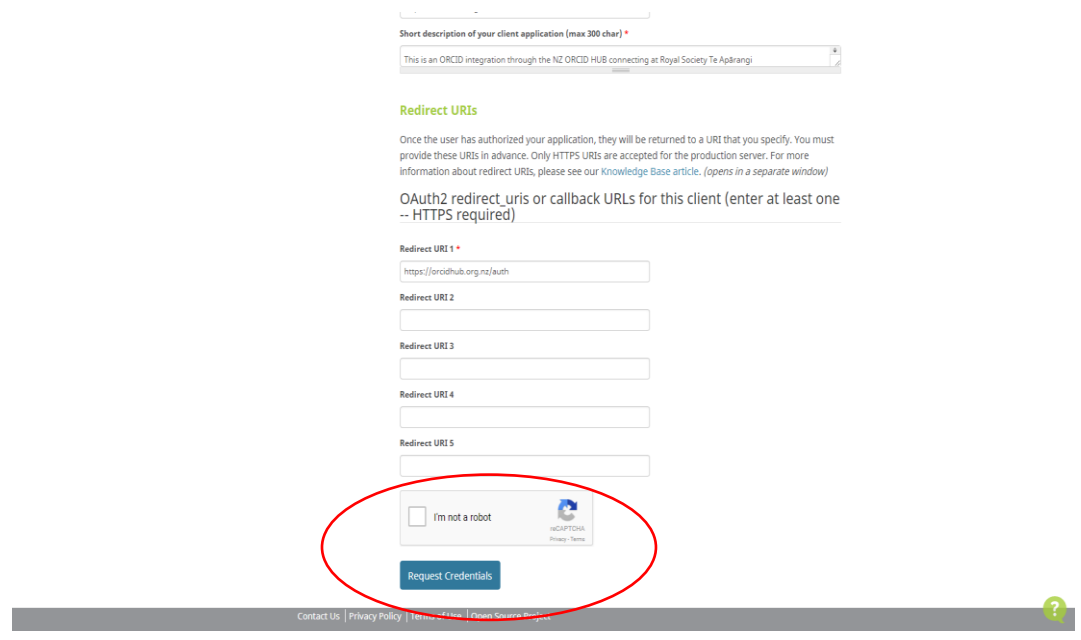

- **4. Close your session, sit back and wait!** The next step is a manual one at ORCID support and can take up to three days. If, after this time, you haven't had a response please let [orcid@royalsociety.org.nz](mailto:orcid@royalsociety.org.nz) know and we'll chase this for you.
- 5. ORCID will send you an email containing your client ID and instructions on receiving the second part of your credentials: your 'client secret'. Screenshot 6 below:

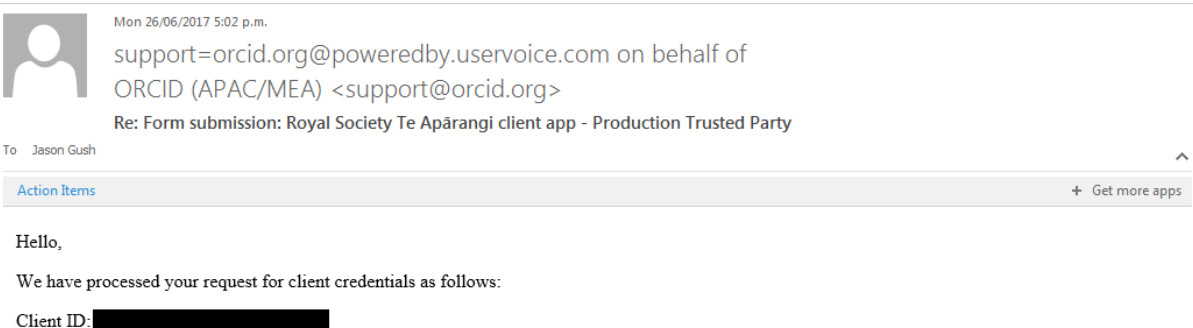

To use your client ID you'll also need your client secret, which we will send separately using Passpack in order to ensure your credentials are kept For all the PIN separately using the alternate contact (with a link to your credentials (client ID and client secret) protected by a PIN.<br>We'll send the PIN separately using the alternate contact (yessensus) you have provi please let us know.

We would also like to help publicize your integration when it is live. Please let us know when it launches so we can share the news and list it as released on your ORCID member page at https://orcid.org/members. Also let us know if you'd like us to help with publicity by announcing your integration on our social media channels.

One final note: Please do not create test accounts on the production site. If you would like to test how to create an ORCID record or link it to your system, please make one for yourself or for a colleague who doesn't have an ORCID iD yet. You can also create one with an email address you have access to, and then deactivate the record when your testing is complete.

Warm regards. Alainna ORCID Community (APAC/MEA) https://orcid.org/0000-0002-6138-0903

6. Simultaneously with that email, the Passpack PIN is sent to whatever means of alternate contact you provided.

**NOTE – this PIN expires in 36 hours. If you are unable to use it within that timeframe and it expires contact ORCID support [\(support@orcid.org](mailto:support@orcid.org) ) and they'll send you a new one**.

7. You will also receive an email from PASSPACK, with a link to click on, as shown below:

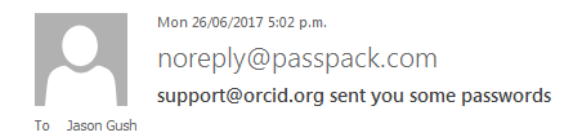

## Hello,

You have some new passwords waiting for you. Here's a personal message from support@orcid.org:

Follow the link in this message to access your ORCID client credentials. You will need to enter the PIN sent to you . Once you enter the PIN, click on the credentials to view them, then click show in the notes section.  $at +$ 

To view the passwords, ask support@orcid.org for the PIN number then go to: https://www.passpack.com/online/?minipack=

Please connect right away. This link will expire in 7 days.

Cheers from the Passpack Team

## 8. **Enter your PIN into passpack**, as below:

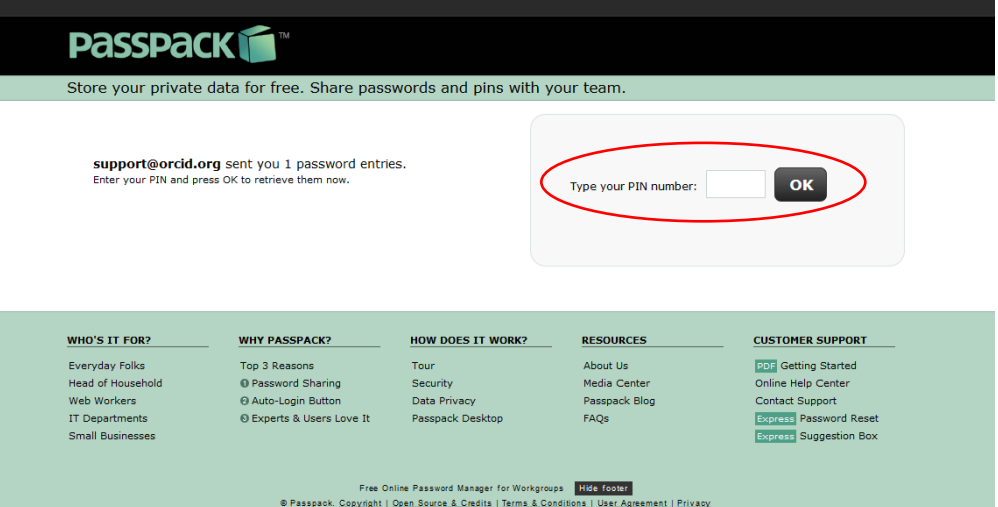

9. Now, **click in the box circled in the screenshot below** to be taken to your credentials. Ignore the three boxes underneath: (I have passpack / I want to try passpack/ I'm not interested).

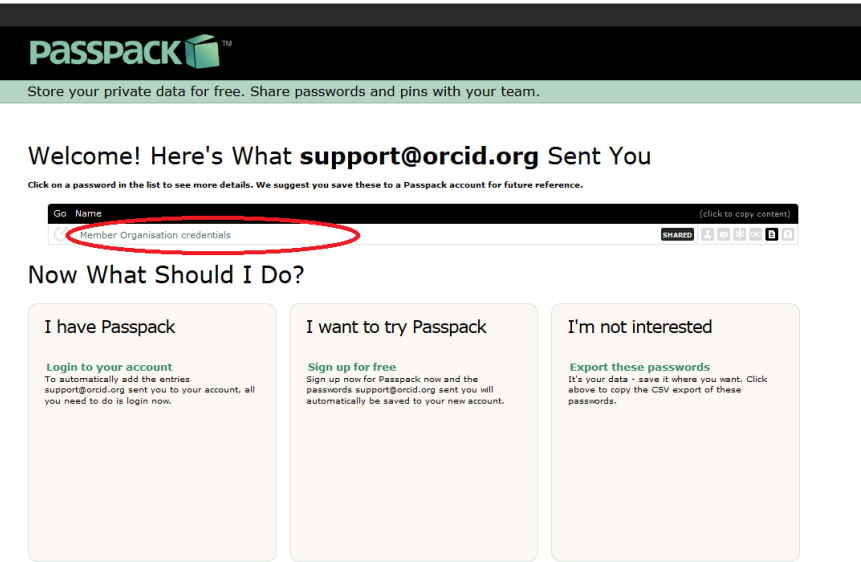

**10. Click the green 'show' button** on the right hand side of the passpack screen to reveal your credentials in the blacked-out box below**. Note that copy and paste is not enabled so a print screen or other means of storing the client secret is necessary.**

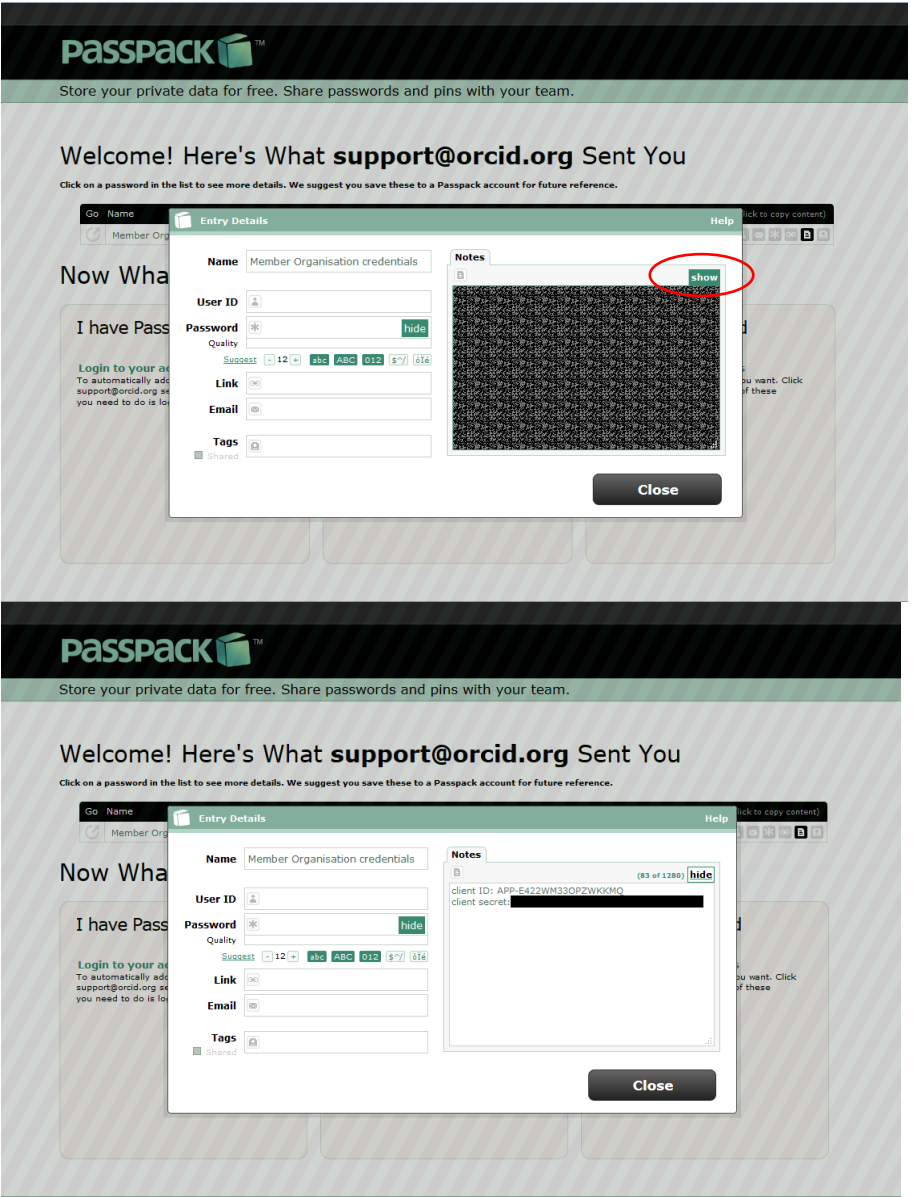

11. Now that you have your credentials you need to enter them into the NZ ORCID Hub to onboard your organisation. **Go to the Hub via the link below, sign in,** and **enter the credentials** into the screen from step 2, screenshot 2. **Click on the 'confirmation' button at the bottom of the screen,** also circled in step 2, screenshot 2.

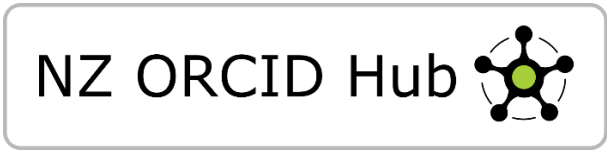

NB: Until you successfully enter API credentials, the Hub should automatically open for you at that screen.

- 12. Congratulations you have onboarded your organisation to the NZ ORCID Hub. You can invite all of your staff and students to create an ORCID iD or link their existing ORCID iD to your organisation, via the Hub, to have their employment/educational affiliation written. You can modify our [model communication](https://royalsociety.org.nz/assets/Uploads/Model-comm-ORCID-hub-Tuakiri-orgs2.pdf) to tell your staff/students about ORCID and ask them to connect to you using the Hub. However, once onboarded, we will provide you with a version of this model, tailored to your specific organisation.
- 13. Now that your organisation is onboard, please let us know when you have your ORCID communications available to your researchers. If you use our model, your organisation is eligible for ORCID's [Collect and Connect badges,](https://members.orcid.org/cc-research-organizations) from Authenticate, up to Connect.